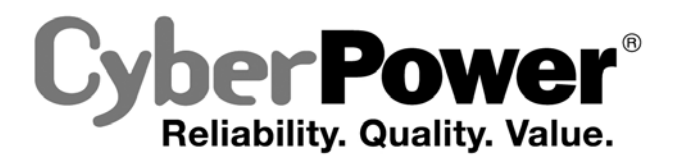

# **Руководство по эксплуатации CPS1000PIE/CPS1000PRO CPS1500PIE/CPS1500PRO**

**CPS1000PIE-FR/CPS1000PIE-UK/CPS1500PIE-FR/CPS1500PIE-UK** 

**CPS1000PIE-FR/CPS1000PIE-UK/CPS15000PRO-FR/CPS1500PRO-UK** 

### **CyberPower North America**

CyberPower Systems (USA), Inc.<br>4241 12th Avenue East Suite 400 Shakopee, MN 55379<br>Tel: 877-297-6937 Fax: 952-403-0009 Website: http://www.cyberpowersystems.com E-mail: sales@cyberpowersystems.com **CyberPower Europe**  CyberPower Systems B.V. Flight Forum 3545,5657DW Eindhoven,The Netherlands Tel: +31 (0)40 2348170 Fax: +31 (0)40 2340314<br>Website: <u>http://eu.cyberpowersystems.com/</u><br>E-mail: sales@cyberpower-eu.com

**K01-0000133-00** 

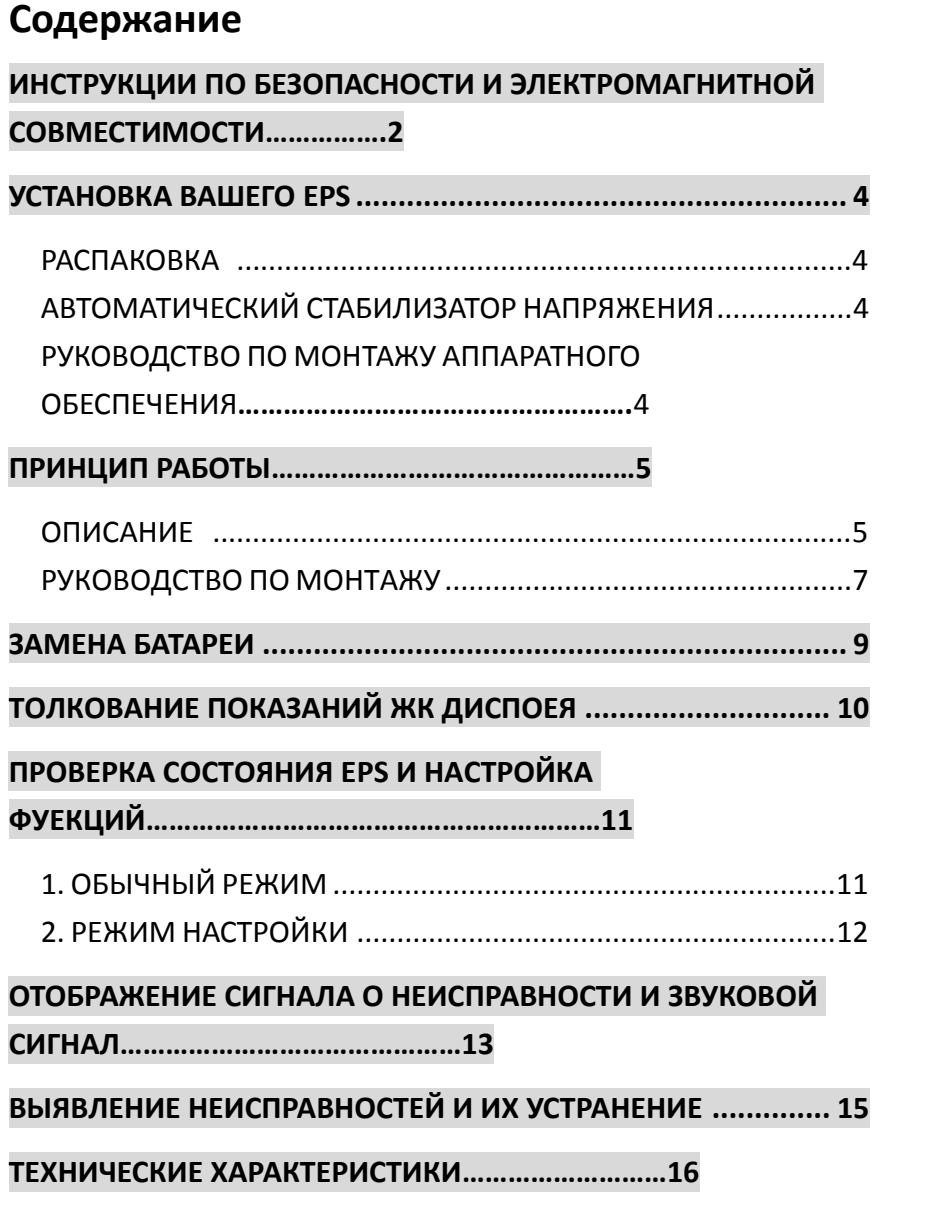

# **ИНСТРУКЦИИ ПО БЕЗОПАСНОСТИ И ЭЛЕКТРОМАГНИТНОЙ СОВМЕСТИМОСТИ**

В данном руководстве содержатся важные инструкции по безопасности. Просим прочитать их и тщательно следовать им при установке и эксплуатации устройства. Прежде, чем пытаться распаковывать, устанавливать или эксплуатировать данную систему аварийного энергоснабжения (EPS), просим тщательно прочитать данное руководство.

**ОСТОРОЖНО!** Во избежание опасности возникновения пожара или поражения электрическим током, установку необходимо производить в закрытом помещении с регулируемой температурой и влажностью, не содержащем электропроводных загрязнителей. (Просим обратить внимание на диапазон приемлемых температур и влажности в технических требованиях).

**ОСТОРОЖНО!** Во избежание опасности поражения электрическим током, не снимайте крышку.

**ОСТОРОЖНО!** EPS необходимо подключать к сетевой розетке, имеющей защиту с помощью прерывателя цепи. Не подключайте к незаземленной розетке. Если вам необходимо обесточить эту оборудование, выключите устройство и выньте его из розетки.

**ОСТОРОЖНО!** Во избежание опасности поражения электрическим током, прежде чем проводить техобслуживание EPS по замене аккумуляторной батареи или установке оборудования, выключите устройство и вынимайте его из розетки переменного тока.

**ОСТОРОЖНО!** Для того чтобы снизить опасность возникновения пожара, подсоединяйте EPS в соответствии с требованиями CE (Европейских директив качества – пер.) только к сети с защитой от сверхтоков шунтирующей цепью максимум 16 ампер (серия CPS1000PIE/CPS1000PRO&CPS1500PIE/CPS1500PRO). \*Серия CPS1000PIE включает CPS1000PIE、CPS1000PIE-FR、CPS1000PIE-UK и другие исполнения.

Серия CPS1000PRO включает CPS1000PRO、CPS1000PRO-FR、CPS1000PRO-UK и другие исполнения.

Серия CPS1500PIE включает CPS1500PIE 、 CPS1500PIE-FR 、 CPS1500PIE-UK и другие исполнения

Серия CPS1500PRO включает CPS1500PRO、CPS1500PRO-FR、CPS1500PRO-UK и другие исполнения.

**ОСТОРОЖНО!** Сетевая розетка кабельной проводки здания (сетевая розетка с защитой от поражения током) должна быть легко доступной и приближенной к EPS.

**ОСТОРОЖНО!** Для соединения EPS с сетевой розеткой кабельной проводки здания (сетевой розеткой с защитой от поражения током) просим использовать сетевой кабель только прошедший испытания по требованиям VDE (Союз немецких электротехников – пер.), имеющий маркировку CE (например, сетевой кабель вашего оборудования).

**ОСТОРОЖНО!** Для подсоединения нагрузки к EPS просим использовать сетевой кабель только прошедший испытания по VDE, имеющий маркировку CE.

**ОСТОРОЖНО!** При установке оборудования убедитесь в том, что суммарный ток утечки EPS и подсоединенного оборудования не превышает 3.5 мА.

**ОСТОРОЖНО!** Данное оборудование подключается на постоянной основе, и его установку может выполнять только квалифицированный обслуживающий персонал.

**ОСТОРОЖНО!** Не отсоединяйте сетевой кабель от EPS или сетевой розетки кабельной проводки здания (сетевой розетки с защитой от поражения током) во время работы, поскольку это снимет защитное заземление EPS и всей подключенной нагрузки.

**ОСТОРОЖНО!** EPS должен быть соединен с устройством аварийного отключения.

### **НЕ ПРИМЕНЯЙТЕ ДЛЯ МЕДИЦИНСКОГО ОБОРУДОВАНИЯ ИЛИ АППАРАТУРЫ ЖИЗНЕОБЕСПЕЧЕНИЯ!**

НЕ ИСПОЛЬЗУЙТЕ при любых обстоятельствах, которые могли бы повлиять на работу или безопасность какой-либо аппаратуры жизнеобеспечения или с каким-либо медицинским оборудованием либо оборудованием ухода за больными.

**НЕ ПРИМЕНЯЙТЕ ДЛЯ АКВАРИУМОВ ИЛИ ВБЛИЗИ НИХ!** Для снижения опасности поражения электрическим током, не используйте для аквариумов или вблизи них. Конденсат от аквариума может привести к короткому замыканию устройства.

**НЕ ПРИМЕНЯЙТЕ ДЛЯ ЛАЗЕРНЫХ ПРИНТЕРОВ!** Потребляемая мощность этой аппаратуры перегрузит устройство и может повредить его.

**НЕ УСТАНАВЛИВАЙТЕ EPS В МЕСТАХ ВОЗДЕЙСТВИЯ ПРЯМОГО СОЛНЕЧНОГО СВЕТА ИЛИ ВБЛИЗИ ИСТОЧНИКОВ ТЕПЛА!** 

### **НЕ ПРЕГРАЖДАЙТЕ ВЕНТИЛЯЦИОННЫЕ ОТВЕРСТИЯ В КОРПУСЕ EPS!**

**НЕ ПОДКЛЮЧАЙТЕ БЫТОВУЮ ТЕХНИКУ, НАПРИМЕР ФЕНЫ, К РОЗЕТКАМ EPS.** 

# **КАТЕГОРЯ БЕЗОПАСНОСТИ:**

ПО EN62040-1-1

### **ЭЛЕКТРОМАГНИТНЫЕ ПОМЕХИ:**

Кондуктивное излучение: IEC/EN 62040-2…Категория C2

Излучение: IEC/EN 62040-2…… Категория C2

Синусоидальный ток: IEC/EN61000-3-2

Колебания и мигания напряжения: IEC/EN61000-3-3

#### **Электромагнитная сочетаемость:**

IEC/EN61000-4-2(Статическое электричество)

IEC/EN61000-4-3(Рекомендуемый стандарт)

IEC/EN61000-4-4(Эквивалентное полное время)

IEC/EN61000-4-5(Грозовое перенапряжение)

IEC/EN61000-4-6(Станция управления)

IEC/EN61000-4-8(Магнитная)

IEC/EN61000-2-2 (Невосприимчивость к сигналам низкой частоты)

### **УСТАНОВКА ВАШЕГО EPS**

#### *РАСПАКОВКА*

По получении внимательно осмотрите EPS. Содержимое коробки должно включать: Устройство EPS – 1 шт.; Руководство по установке – 1 шт.; Руководство по эксплуатации – 1 шт.; Описание проводки аккумуляторной батареи – 1 шт.

### *АВТОМАТИЧЕСКИЙ СТАБИЛИЗАТОР НАПРЯЖЕНИЯ*

Когда электропитание нестабильно, EPS будет повышать низкое напряжение или снижать высокое напряжение до безопасных 220 Вольт. EPS автоматически обеспечивает батарейное резервное электропитание (требуется внешнее подключение аккумуляторной батареи) в случае, если напряжение падает ниже 140 Вольт или превышает 300 Вольт.

### *РУКОВОДСТВО ПО МОНТАЖУ АППАРАТНОГО ОБЕСПЕЧЕНИЯ*

- 1. Вы можете использовать свой EPS сразу же по получении. Однако, для того, чтобы обеспечить достижение максимальной зарядной емкости батареи, рекомендуется подзарядить внешнюю батарею в течение как минимум 8 часов (время зарядки зависит от емкости, и для батареи рекомендуется 100 Ач или более). Для того чтобы подзарядить внешнюю батарею, просто оставьте устройство подключенным к электрической розетке. Ваш EPS имеет элемент авто-подзарядки. При подсоединении EPS к электрической розетке внешняя батарея начнет автоматически подзаряжаться. Устройство будет заряжаться как в положении ON (ВКЛ), так и в положении OFF (ВЫКЛ).
- 2. **НЕ подключайте лазерные принтеры, бумагоуничтожающие машины, множительные аппараты, обогреватели помещения, вакуумные или другие большие электрические приборы к EPS. Потребление мощности этих приборов может привести к перегрузке и повредить устройство. НЕ используйте его с медицинским оборудованием или аппаратурой жизнеобеспечения. НЕ используйте его для аквариумов или вблизи них, поскольку конденсат может вызвать короткое замыкание устройства.**
- 3. После соединения проводов, подключите EPS к двухполюсной, трехполюсной с заземлением розетке (сетевой розетке). Убедитесь в том, что разветвление к розетке

защищено предохранителем или прерывателем цепи и не обслуживает оборудование с большим потреблением мощности (например, холодильник, множительный аппарат и т.п.). Гарантийные правила запрещают использование удлинительных шнуров, шин на выходе и ограничительных шин.

- 4. Для включения устройства нажмите выключатель питания. Засветится лампочка индикации включения и однажды прозвучит сигнал «бип».
- 5. Если обнаружена перегрузка, прозвучит сигнал предупреждения, и устройство издаст один длинный сигнал «бип». Чтобы исправить это, выключите EPS и выньте, по меньшей мере, одну единицу оборудования из розеток питания в батарее. Подождите 10 секунд. Убедитесь в том, что прерыватель цепи не нажат и затем включите EPS.
- 6. Для поддержания оптимальных характеристик зарядки батареи, держите EPS все время включенным в розетку. Наличие переключателя обеспечивает обход только для зарядки.

### **ПРИНЦИП РАБОТЫ**

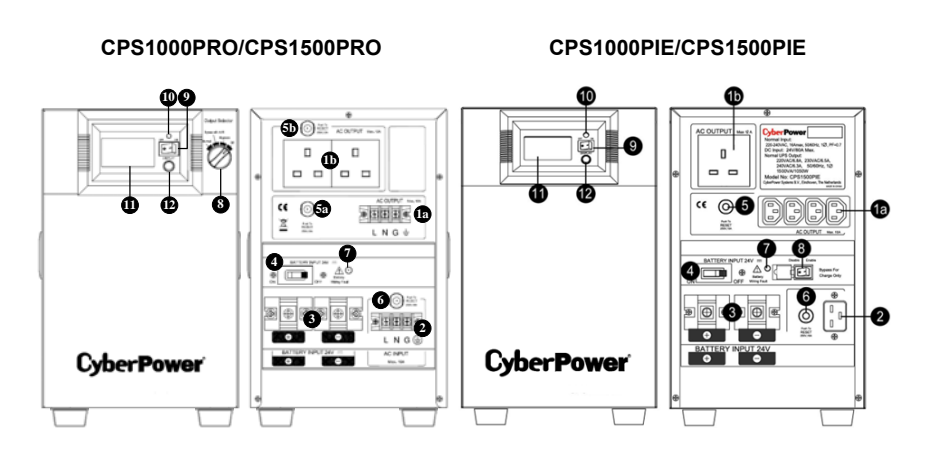

### *ОПИСАНИЕ*

#### **1. Электрические розетки переменного тока**

EPS серии PRO имеют два обычных штепсельных разъема на выходе (брит. розетка/евророзетка) и одну выходную клемму. EPS серии PIE Series имеют один обычный штепсельный разъем на выходе (брит. розетка/евророзетка) и один вывод по стандарту IEC (C13 x 4) для соединения с оборудованием, который обеспечивает временную бесперебойную работу оборудования при обесточивании.

Максимально на выходе 1a будет 16A для клеммной коробки или 10A для IEC C13; Максимально на выходе 1b будет 12A для британской розетки, 16A для евророзетки.

Максимальная мощность на выходе (1a+1b) составляет 700 Вт (серия CPS1000PIE/CPS1000PRO)/ 1050 Вт (серия CPS1500PIE /CPS1500PRO). **\*Примечание:** Максимальная длина шнура составляет 10 метров, а наружный диаметр кабеля должен быть 14AWG (по американскому калибру проволоки – пер.).

#### **2. Ввод переменного тока**

#### Входные клеммы переменного тока

**\*Примечание**:Наружный диаметр распределительных кабелей должен составлять 14AWG и более.

### **3. Ввод постоянного тока**

Входные клеммы батареи

**\*Примечание**:Максимальная длина электрического кабеля батареи составляет 2 метра, а наружный диаметр кабеля должен составлять 14AWG и более.

#### **4. Прерыватель цепи постоянного тока**

Located on the side of the EPS, the circuit breaker serves to provide overload and fault protection.

#### **5. Прерыватель цепи переменного тока на выходе**

Located on the side of the EPS, the circuit breaker serves to provide overload and fault protection. \***Примечание:** Прерыватель цепи 5 обеспечивает защиту максимум на 10А розетки 1a в устройствах серии CPS1500PIE/CPS1000PIE.

\***Примечание:** Прерыватель цепи 5a обеспечивает защиту максимум на 16A розетки 1a в устройствах серии CPS1500PRO или максимум 10A для устройств серии CPS1000PRO. \***Примечание:** Прерыватель цепи 5b обеспечивает защиту максимум на 12A для британской розетки или 16A для евророзетки.

#### **6. Прерыватель цепи переменного тока на входе**

Расположенный сбоку EPS, этот прерыватель цепи служит для обеспечения защиты от перегрузки и отказа.

#### **7. Светодиод отказа проводов ввода батареи**

Если перепутана полярность подключения проводов, будет светиться светодиод отказа проводов ввода батареи, и звучать звуковое предупреждение.

#### **8. Выходной переключатель**

Выходной переключатель обеспечивает переключение четырех наиболее типичных режима работы, которые включают: нормальный, обходной с автоматической стабилизацией напряжения, обходной и Выкл. Независимо от режима, зарядное устройство будет продолжать заряжать внешние батареи, если все еще имеется электропитание.

Нормальный: Устройство будет обеспечивать все функции бесперебойного электропитания, включая зарядное устройство.

Обходной режим с автоматической стабилизацией напряжения: Устройство будет обводить электропитание при помощи стабилизатора напряжения и выключаться, когда электропитание превысит 300 В переменного тока или упадет ниже 140 В переменного тока.

Обходной режим: Устройство будет отводить электропитание непосредственно на выход.

\***Примечание:** При обходном режиме не будет никакой защиты от перенапряжения. Электропитание может повредить оборудование, подключенное к EPS, поэтому прежде чем переключиться на этот режим, убедитесь в том, что оборудование исправно.

Выкл.: Устройство прервет все выводы подачи питания.

\* **Примечание:** При всех этих четырех режимах переключателя зарядное устройство все-таки будет работать.

#### **\*В устройствах серии PIE имеется специальный обходной режим.**

Обходной режим: Переключатель создает обходной режим только для зарядки и выключает устройство, когда электропитание превысит 300 В переменного тока или упадет ниже 140 В переменного тока. В режиме только зарядки автоматический стабилизатор напряжения и аварийное аккумуляторное питание работать не будут.

### **9. Выключатель питания**

Используется в качестве главного выключателя Вкл./Выкл. оборудования, подсоединенного к выходам питания от батареи.

#### **10. Индикатор включения питания**

Этот светодиод находится над выключателем питания. Он светится, когда сеть в нормальном состоянии и выводы EPS дают питание без выбросов и всплесков.

### **11. Многофункциональный ЖК-дисплей**

На ЖК-дисплее с микропроцессором отображается вся информация об EPS с пиктограммами и сообщениями. За более подробной информацией просим обращаться к разделу ТОЛКОВАНИЕ ПОКАЗАНИЙ ЖК-ИНДИКАТОРОВ.

#### **12. Переключатель ЖК-дисплея / Селекторный переключатель**

С помощью переключателя пользователи могут наблюдать состояние EPS и устанавливать функции.

### *РУКОВОДСТВО ПО УСТАНОВКЕ*

Примечание: Установку должны производить специалисты.

1. Снимите крышку сзади устройства.

2. Убедитесь в том, что выключатель питания, селекторный выходной переключатель и выключатель батареи выключены. (Шаг 1)

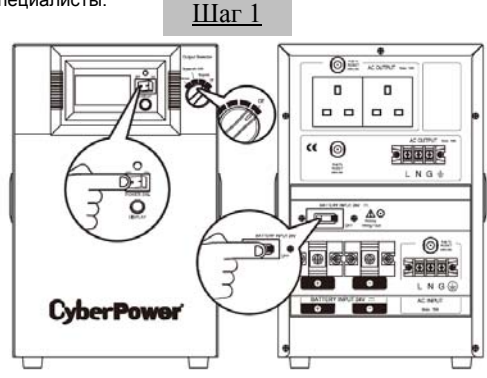

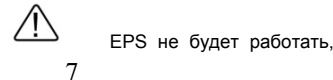

когда выходной переключатель выключен (OFF). После всех процедур по установке убедитесь в том, что этот переключатель поставлен в нормальное положение.

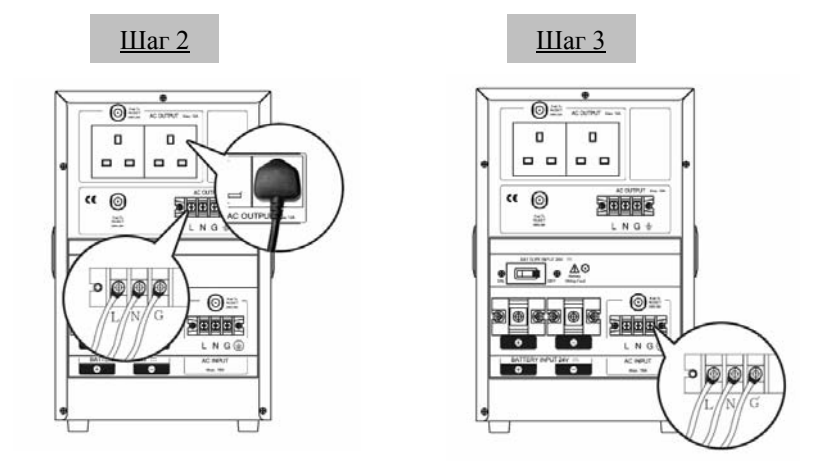

3. Подключите ВЫХОДНЫЕ соединения ПЕРЕМЕННОГО ТОКА (AC OUTPUT) (вилки ПЕРЕМЕННОГО ТОКА или соединения клемм). (Шаг 2)

4. Соедините источник ПЕРЕМЕННОГО ТОКА с ВВОДОМ ПЕРЕМЕННОГО ТОКА (AC INPUT) (сначала убедитесь в том, что питание ПЕРЕМЕННОГО ТОКА выключено). (Шаг 3)

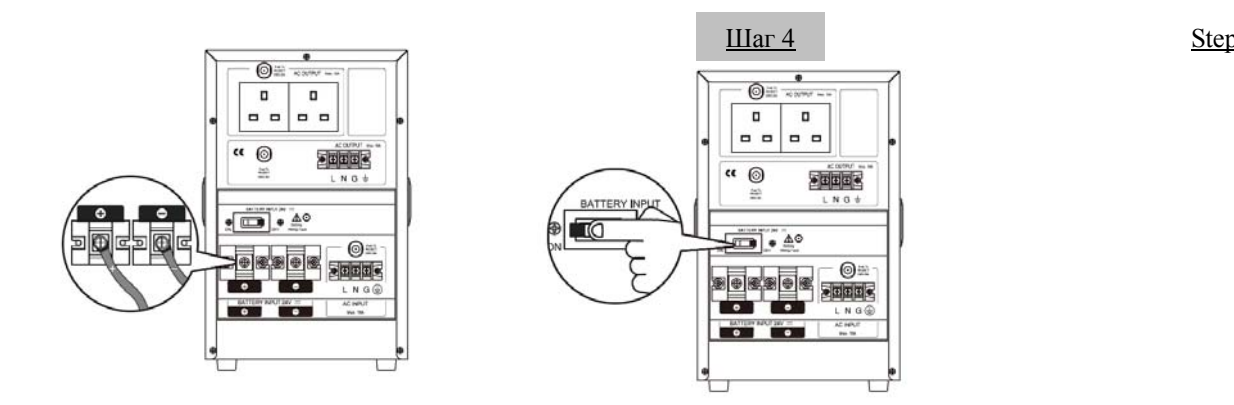

5. Соедините батареи c ВВОДОМ БАТАРЕЙ (BATTERY INPUT). (Шаг 4)

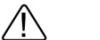

Если перепутана полярность, засветится СВЕТОДИОД ОТКАЗА ПРОВОДКИ и прозвучит звуковой сигнал.

- 6. Если в батарейном ящике или в батарейном соединении имеется выключатель, сначала включите его.
- 7. Включите ВЫКЛЮЧАТЕЛЬ БАТАРЕИ (BATTERY SW) сзади устройства (Шаг 5).
- 8. Включите выключатель питания и включите Выходной селектор на передней панели в положение Нормальный (Normal). Индикатор включения питания (Power On) и дисплей с ЖК модулем мигнут 4 раза. Один раз нажмите переключатель дисплея (Display toggle) (селекторный переключатель). Дисплей с ЖК модулем должен показывать 220 В. Это завершает процесс пуска. (Шаг 6)
- 9. Нажмите и удерживайте в течение четырех секунд переключатель Дисплея, затем отпустите. Устройство начнет самотестирование и войдет в Режим батареи на 6 секунд, прежде чем вернуться в Линейный режим. Убедитесь в том, что самотестирование окончено или посмотрите перечень кодов предупреждений в Толкованиях показаний ЖК-дисплея на странице 14.

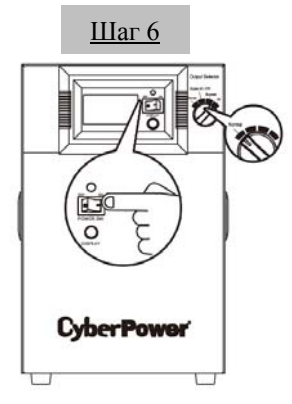

- 10. Убедившись в том, что устройство работает нормально, установите заднюю крышку. Теперь установка завершена.
- 11. При обслуживании или замене внешней батареи не забывайте выключать устройство. Перед обслуживанием или заменой батареи выключите, выньте источник питания переменным током и выключите ВЫКЛЮЧАТЕЛЬ БАТАРЕИ (BATTERY SW). По завершении работы просим повторить установку устройства, начиная с Шага 1.

### **ЗАМЕНА БАТАРЕИ**

**ОСТОРОЖНО!** Прежде чем обслуживать батарею, прочитайте ВАЖНЫЕ ИНСТРУКЦИИ ПО БЕЗОПАСНОСТИ и следуйте им. Обслуживание батареи должны проводить только квалифицированные специалисты.

**ОСТОРОЖНО!** Используйте только оговоренный тип и количество внешних батарей. Для замены батарей просим изучить их технические характеристики.

**ОСТОРОЖНО!** Батарея может представлять собой опасность поражения электрическим током. Не помещайте батарею в огонь, она может взорваться. Выполняйте все местные распоряжения, касающиеся утилизации батарей. Свинцово-кислотные батареи необходимо утилизировать.

**ОСТОРОЖНО!** Не открывайте и не деформируйте батареи. Вытекший электролит вреден для кожи и глаз и может быть токсичным.

**ОСТОРОЖНО!** На корпусе внешних батарей должны быть 100A / 80В для моделей CPS1000PIE CPS1000PRO,CPS1500PIE и CPS1500PRO.

**ОСТОРОЖНО!** Батарея может представлять большую опасность возникновения тока короткого замыкания и поражения электрическим током.

Преждечемзаменятьбатарею, необходимопредпринятьследующиемерыпредосторожности:

- 1. Снимите все часы, кольца или иные металлические предметы.
- 2. Используйте инструменты только с изолированной рукояткой.
- 3. Не кладите инструменты поверх батареи или на какие-либо клеммы.
- 4. Надевайте резиновые перчатки и обувь.
- 5. Проверьте, не заземлена ли случайно внешняя батарея. Если она заземлена, удалите источник заземления. **КОНТАКТ С ЗАЗЕМЛЕННОЙ БАТАРЕЕЙ МОЖЕТ ПРИВЕСТИ К ПОРАЖЕНИЮ ЭЛЕКТРИЧЕСКИМ ТОКОМ!**

### **ТОЛКОВАНИЕ ПОКАЗАНИЙ ЖК-ДИСПЛЕЯ**

ЖК-дисплей показывает разные рабочие состояния EPS. Все описания относятся к состоянию, когда EPS соединен с электрической розеткой и включен или когда EPS работает от батареи.

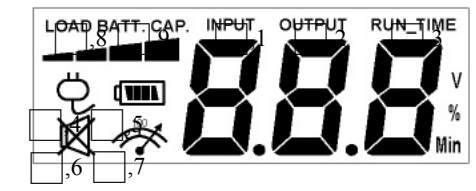

**1. ВХОДНОЙ ВОЛЬТМЕТР:** Этот вольтметр измеряет напряжение переменного тока, который EPS получает от розетки электропитания. EPS предназначен для непрерывной подачи на подсоединенное оборудование стабильного напряжения в 220 В на выходе путем автоматической стабилизации напряжения. В случае полной потери питания, резкого отключения электропитания или перенапряжения EPS для стабильной подачи напряжения в 220 В на выходе будет использовать внешнюю батарею. Входной вольтметр можно использовать в качестве диагностического прибора для определения плохого качества входного электропитания.

**2. ВЫХОДНОЙ ВОЛЬТМЕТР:** Этот прибор измеряет напряжение переменного тока, который EPS подает на оборудование. Он показывает нормальный линейный режим, режим автоматической стабилизации напряжения и режим резервирования батареей.

**3. Хронометр ВРЕМЕНИ РАБОТЫ:** Этот прибор показывает примерное время работы EPS с текущей емкостью батареи и нагрузкой.

**Примечание!** Эта функция на оговоренных моделях не работает.

**4. Пиктограмма NORMAL MODE (НОРМАЛЬНОГО РЕЖИМА):** Эта пиктограмма будет светиться, когда EPS работает при нормальных условиях.

**5. Пиктограмма ON BAT (На батарее):** В случае резкого отключения или аварийного отключения электропитания появляется эта пиктограмма и звучит сигнал предупреждения (из двух бипов), а это означает, что EPS работает от внешних батарей. Как только батареи израсходуют питание, в течение промежутка времени появится непрерывный сигнал предупреждения (два коротких бипа). Когда такое происходит, вам рекомендуется сохранить свои файлы и как можно скорее вручную выключить ваше оборудование.

**6. Пиктограмма SILENT MODE (НЕМОГО РЕЖИМА):** Появление этой пиктограммы означает, что звуковой сигнал не работает в немом режиме, пока емкость батареи не станет низкой.

**7. Пиктограмма OVERLOAD (ПЕРЕГРУЗКИ):** Появление этой пиктограммы и звучание сигнала предупреждения означает состояние перегрузки. Для того чтобы снять перегрузку, отсоединяйте свое оборудование от выводов EPS, пока пиктограмма не исчезнет, и сигнал предупреждения не будет звучать.

**8. УРОВЕНЬ НАГРУЗКИ:** Уровень нагрузки также показан на гистограмме; равен 25% уровня нагрузки для каждого сегмента.

**9. ЕМКОСТЬ БАТАРЕИ:** ЕМКОСТЬ БАТАРЕИ также изображена на пиктограмме; равна 25% емкости батареи для каждого сегмента.

### **Проверка состояния EPS настройка функций**

### *1. ОБЫЧНЫЙ РЕЖИМ*

a. Для проверки состояния EPS нажмите кнопку Display (Отобразить)

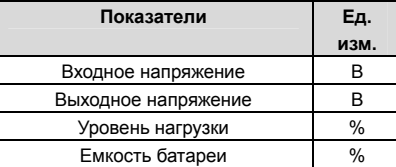

b. Нажмите и удерживайте переключатель **Display** (Отобразить) в течение 4 секунд.

- Если устройство находится в режиме работы от батареи, оно переходит в немой режим.
- Если устройство находится в линейном режиме, оно переходит к самотестированию.
- 

c. Если переключатель **Display** (Отобразить) остается нетронутым в течение более 30 секунд, подсветка ЖК-дисплея автоматически отключается.

### *2. РЕЖИМ НАСТРОЙКИ*

- **Шаг 1:** Для того чтобы войти в режим настройки EPS, удерживайте переключатель дисплея в течение 10 секунд. Пиктограммы 1, 2 начинаю светиться, что указывает на режим настройки.
- **Шаг 2:** Нажимая на переключатель дисплея, пользователи могут переключать функции настройки. Пользователи конфигурируют функции следующим образом:
- a. Время запаздывания: Время запаздывания при переключении с Режима батареи в Линейный режим. Имеется 9 различных настроек. Настройка по умолчанию - 0 минут. **Описание функции**: Устройство будет переключаться с Режима батареи на Линейный режим после того, как передача питания переменным током достигнет стабильности в течение предварительно установленного времени запаздывания.
- b. Количество Ач (Ампер-часов) батареи: Эта функция регулирует ток зарядки батареи в соответствии с емкостью соединенных батарей. Ее можно настроить на 25, 50, 75 и 100 АЧ. Настройка по умолчанию – 100 АЧ. **Описание функции**: Зарядное устройство будет автоматически настраивать ток на установленное значение.
- c. Номинальное напряжение на выходе: Настраивает необходимое электропитание / напряжение, подаваемое в той области / стране, куда будет поставляться EPS для использования. Можно выбирать 220 В, 230 В и 240 В. Настройка системы по умолчанию – 220 В.

**Описание функции**: Динамическая компенсация напряжения Автоматическим стабилизатором напряжения работает автоматически исходя из настроек системы напряжения.

- d. Статический допуск частоты: Имеется 6 настроек (1,2,4,6,8,10%), а настройка по умолчанию +/-10%. **Описание функции**: Эти настройки можно регулировать в соответствии с качеством используемого электропитания.
- e. Скорость изменения: Называется также Динамическим допуском частоты. Имеется 5 различных настроек (0.25,0.5,1,2,4 Гц/c). Значение по умолчанию – 4 Гц/c . **Описание функции**: Скорость изменения показывает допуск устройства для приема колебаний частоты. Более низкая Скорость изменения приводит к меньшему допуску, но большей защите для подсоединенных нагрузок.
- f. Низкое напряжение останова батареи: Эта функция регулирует точку останова EPS в соответствии с напряжением батареи. Имеется 5 настроек (19 В, 19.5 В, 20 В, 20.5 В, 21 В), а настройка по умолчанию – 20 В.
- g. Выбор режима: Имеется 2 настройки (Устойчивый {1}, Стандартный {2}). На выбор имеются Устойчивый режим и Стандартный режим. Использование генераторов

предполагает выбор устойчивого режима, а использование компьютеров предполагает выбор стандартного режима. Настройка по умолчанию – устойчивый {1}. Устанавливаемые показатели расположены согласно единицам измерения в следующей таблице

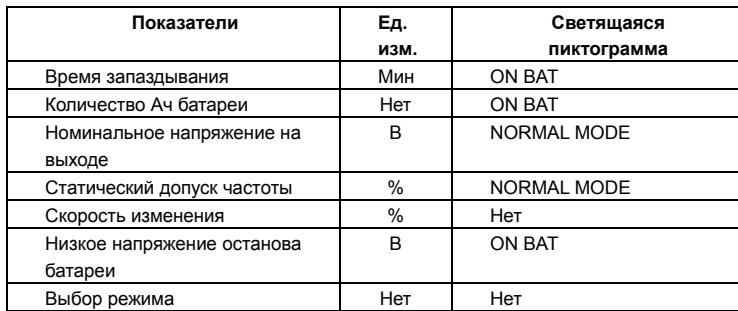

- **Шаг 3:** Нажмите переключатель и удерживайте его в течение 4 секунд. Когда пиктограммы мигают, значение каждого показателя можно изменить, слегка нажав на переключатель.
- **Шаг 4:** Чтобы сохранить это значение и вернуться к обычному режиму, нажмите переключатель и удерживайте его в течение 4 секунд.

**Примечание: Если устройство при пуске работает в холостом режиме в течение более 30 секунд, оно автоматически выключит подсветку и вернется в обычный режим. Примечание: Если пользователь хочет вернуться в обычный режим, не сохраняя изменения, для этого имеется два способа:** 

1. Подождите, пока не выключится подсветка

2. Нажмите переключатель "Display" (Дисплей) и удерживайте в течение 10 секунд.

# **ОТОБРАЖЕНИЕ ПРЕДУПРЕЖДЕНИЯ О НЕИСПРАВНОСТИ И ЗВУКОВОЙ СИГНАЛ**

- **1. Защита от перегрева:** Устройство выключается, и отображаемое на ЖК-дисплее напряжение на выходе равно нулю.
- **2. Защита от перегрузки:** Устройство выключается, и на ЖК-дисплее светятся пиктограммы Over Load (Перегрузка) и FAULT (НЕИСПРАВНОСТЬ).
- **3. Нет Батареи:** Устройство издает длинные и частые звуки бип, и вспыхивает пиктограмма Батареи.
- **4.** В следующей таблице показано каждое соответствующее сообщение на ЖК-дисплее и звуковые сигналы при останове устройства:

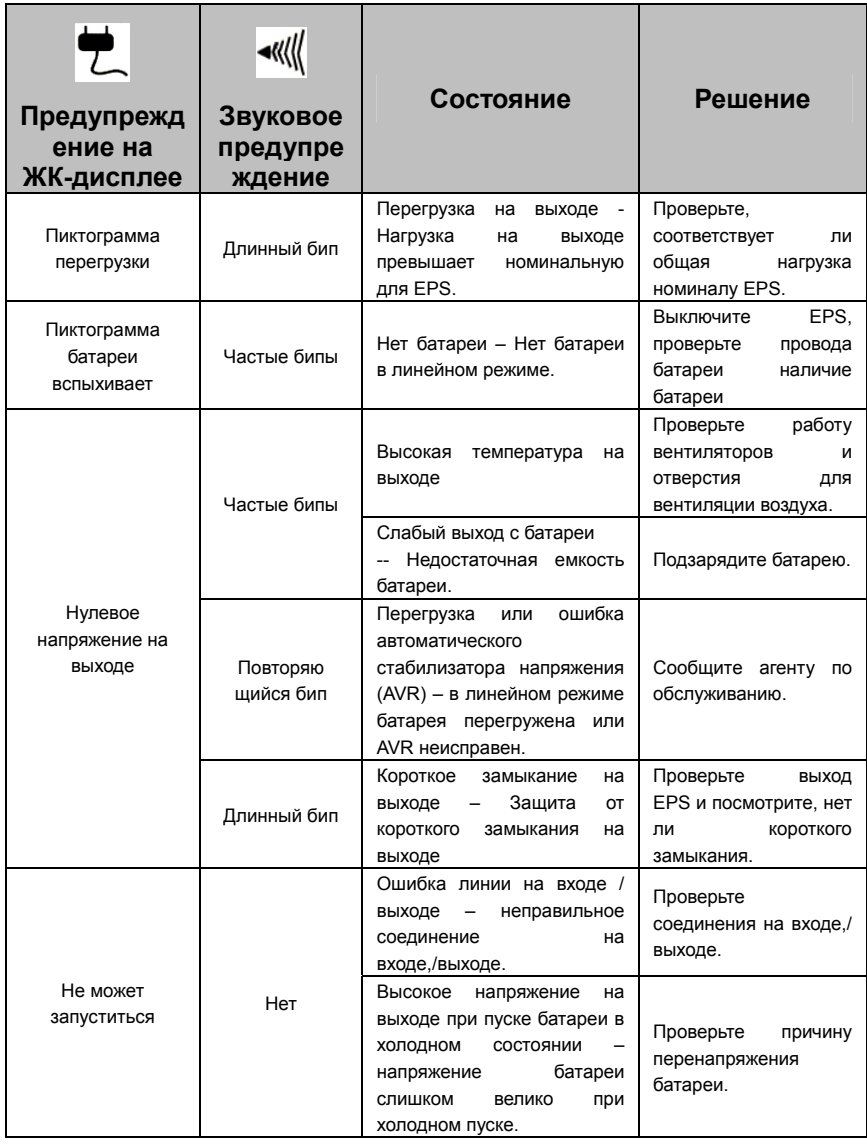

# **ВЫЯВЛЕНИЕ НЕИСПРАВНОСТЕЙ И ИХ УСТРАНЕНИЕ**

Copyright & 2009 Cybert Ower Cystems, Inc.

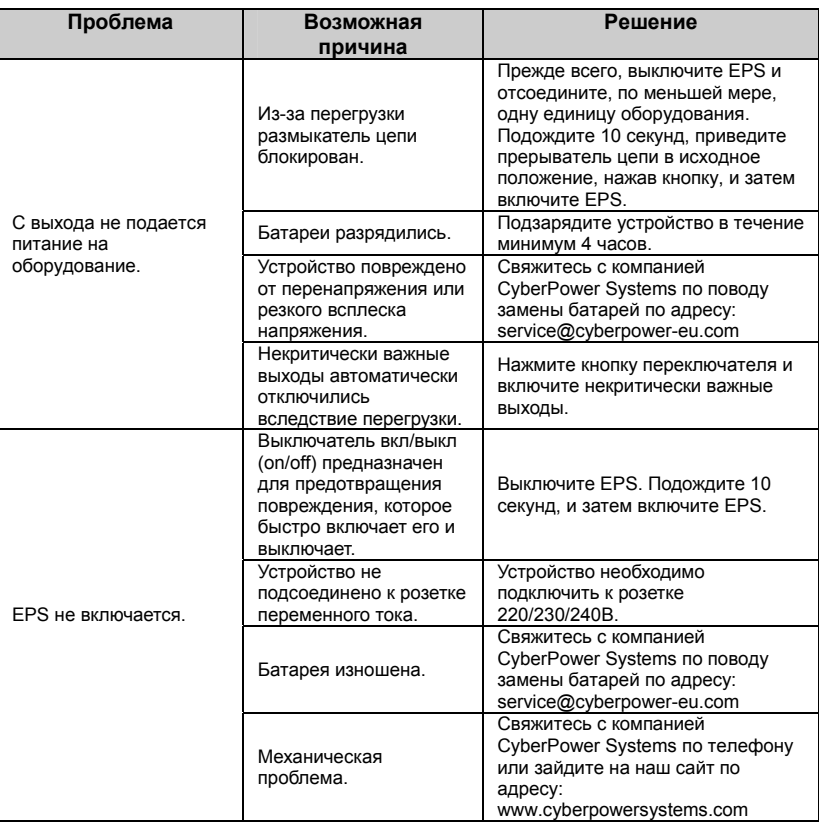

# **TЕХНИЧЕСКИЕ ХАРАКТЕРИСТИКИ**

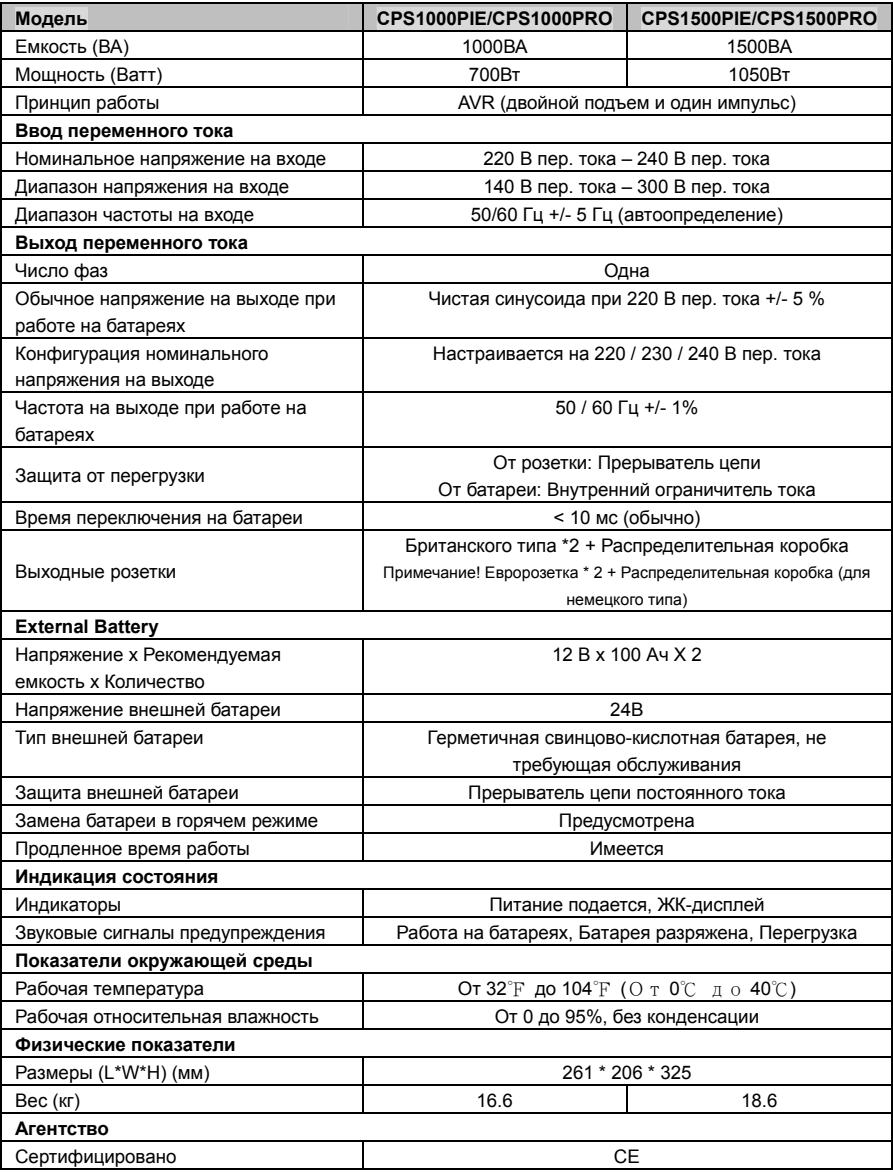

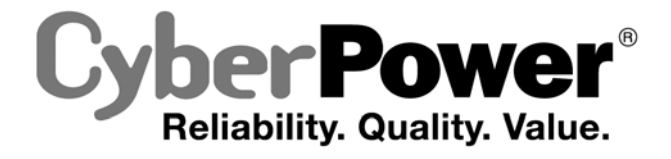

Для получения более подробной информации связывайтесь с нами по адресу: **CyberPower North America**  CyberPower Systems (USA), Inc. 4241 12th Avenue East Suite 400 Shakopee, MN 55379 Тел: 877-297-6937 Факс: 952-403-0009 Website: http://www.cyberpowersystems.com E-mail: sales@cyberpowersystems.com

### **CyberPower Europe**

CyberPower Systems B.V. Flight Forum 3545,5657DW Eindhoven,The Netherlands Tel: +31 (0)40 2348170 Fax: +31 (0)40 2340314 Website: http://eu.cyberpowersystems.com/ E-mail: sales@cyberpower-eu.com

Все содержание защищено авторским правом © 2009 CyberPower Systems, Inc. Все права защищены. Воспроизводить целиком или частично без разрешения запрещено.